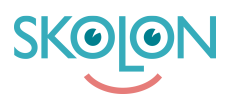

[Knowledgebase](https://support.skolon.com/en-GB/kb) > [Administrera Skolon](https://support.skolon.com/en-GB/kb/administrera-skolon) > [Skolinställningar](https://support.skolon.com/en-GB/kb/skolinst-llningar) > [Aktivera funktionen för lärare](https://support.skolon.com/en-GB/kb/articles/aktivera-funktionen-f-r-l-rare-att-skapa-egna-lokala-verktyg) [att skapa egna lokala verktyg](https://support.skolon.com/en-GB/kb/articles/aktivera-funktionen-f-r-l-rare-att-skapa-egna-lokala-verktyg)

## Aktivera funktionen för lärare att skapa egna lokala verktyg

Ulf Kronsell - 2023-06-15 - [Skolinställningar](https://support.skolon.com/en-GB/kb/skolinst-llningar)

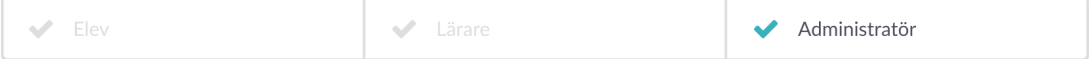

**OBS!** Denna artikel gäller för organisationsadministratörer.

## **Aktivera**

Som organisationsadministratör kan du aktivera möjligheten för lärare att skapa egna lokala verktyg. Det gör du på organisationsnivå under

**Inställningar/Funktionsinställningar** genom att klicka på **Lokala verktyg**.

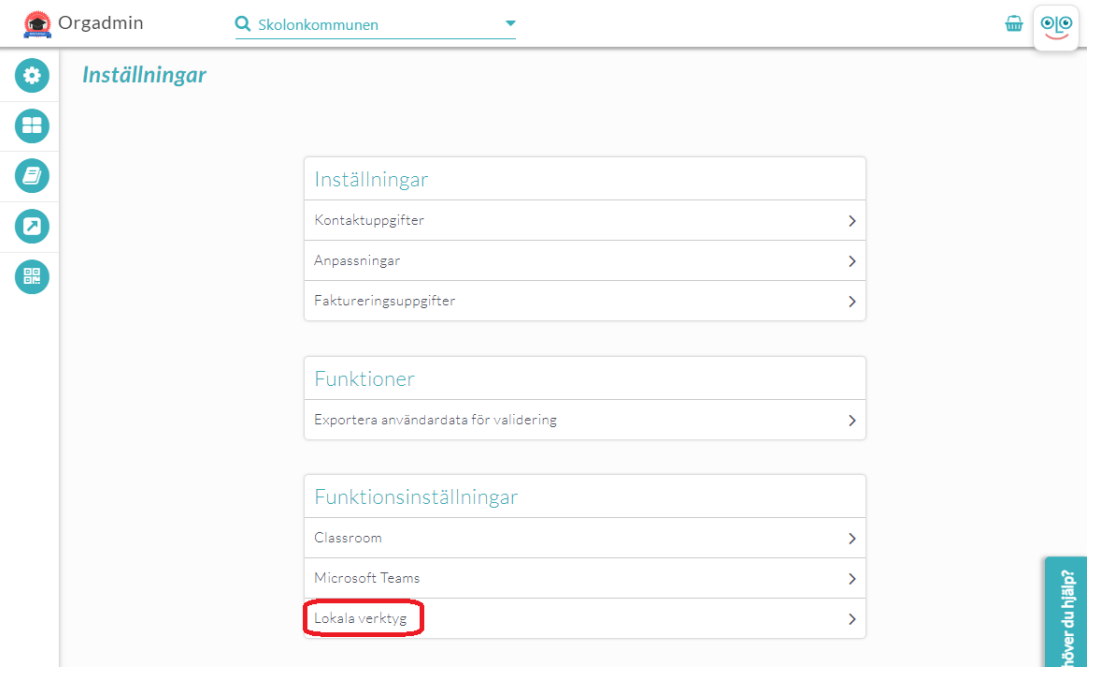

Bocka i den eller de skolor du vill aktivera funktionen för och klicka sedan **Aktivera**.

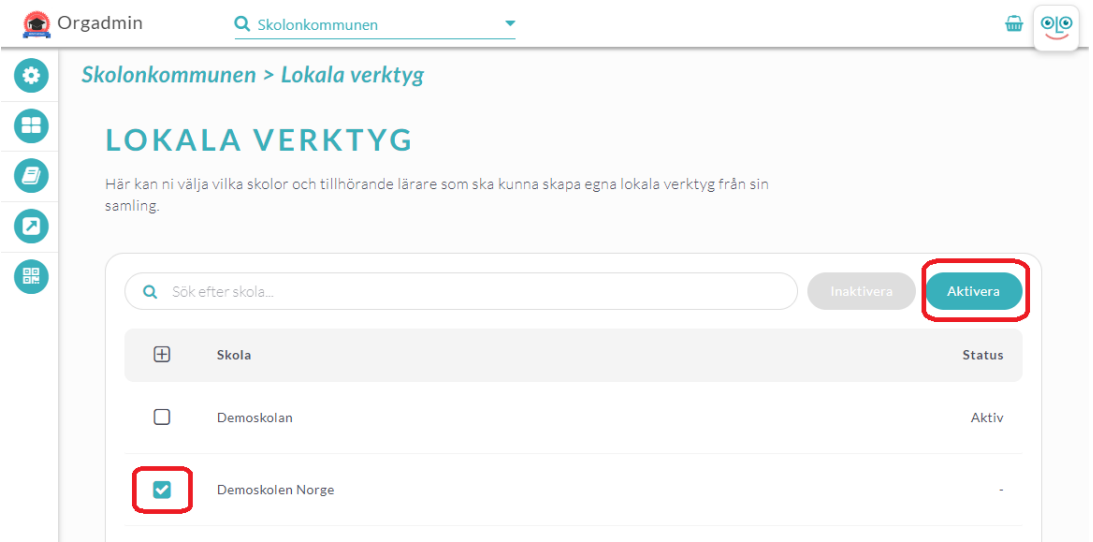

Instruktioner till lärarna för att skapa sina egna lokala verktyg hitta du i artikeln [Skapa egna](https://support.skolon.com/sv/kb/articles/skapa-egna-lokala-verktyg) [lokala verktyg.](https://support.skolon.com/sv/kb/articles/skapa-egna-lokala-verktyg)

## **Inaktivera**

Om du önskar inaktivera funktionen för en aktiverad skola bockar du i denna skola och klickar på **Inaktivera**.

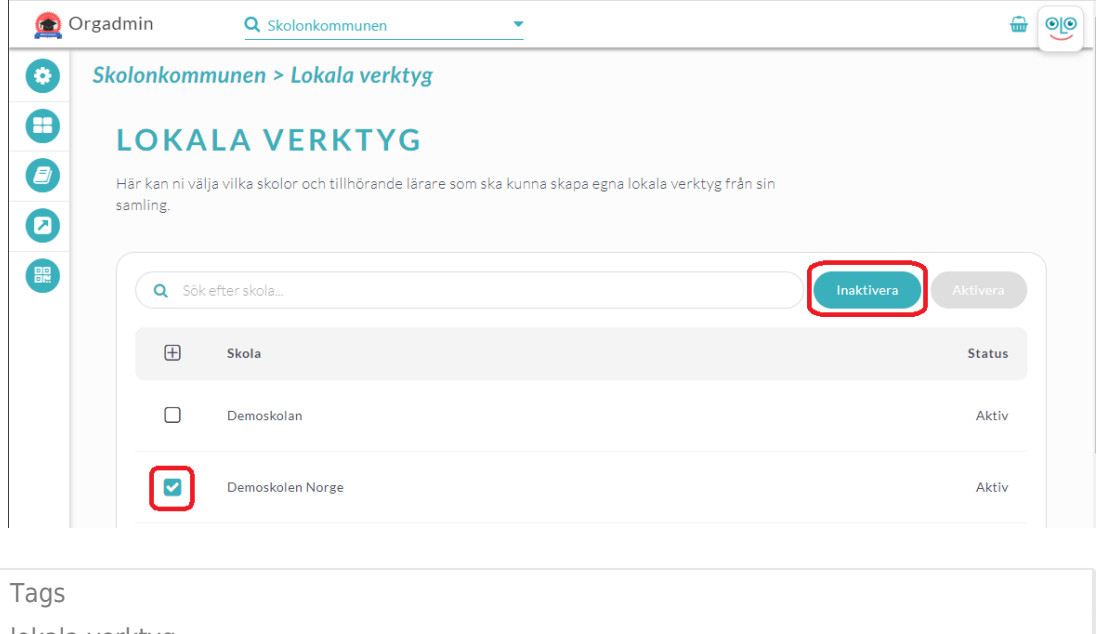

[lokala verktyg](https://support.skolon.com/en-GB/search/labels/all/lokala%20verktyg) [organisationsadministratör](https://support.skolon.com/en-GB/search/labels/all/organisationsadministrat%C3%B6r)